## **ArduCam**

# **Arducam Mini 16MP**

### IMX519 Camera Module for

Raspberry Pi Zero

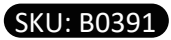

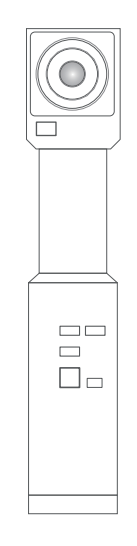

### FURTHER INFORMATION

For further information, check the following link: https://www.arducam.com/docs/cameras-for-raspberry-pi/raspberry-pi-libcamera-guide/

Email: support@arducam.com Forum: https://www.arducam.com/forums/ Skype: arducam

CONTACT US QUICK START GUIDE 16MP IMX519

### INTRODUCTION

#### **About Arducam**

Arducam has been a professional designer and manufacturer of SPI, MIPI, DVP and USB cameras since 2012. We also offer customized turnkey design and manufacturing solution services for customers who want their products to be unique.

#### **About this Mini Camera**

In order to meet the increasing need for Raspberry Pi Zero compatible camera modules, the Arducam team now released another add-on mini camera module that is fully compatible with Raspberry Pi Zero. The B0391 is add-on Mini camera module for Raspberry Pi Zero. The board is tiny, at around 60mm x 11.5mm. The camera is connected to the BCM2835 processor on the Pi Zero via the CSI bus, a higher bandwidth link that carries pixel data from the camera back to the processor.

#### **About Customer Service**

We have many solutions for kinds of requests. If you need our help or want to customize other models of IMX519 cameras, feel free to contact us at support@arducam.com

### **SPECS**

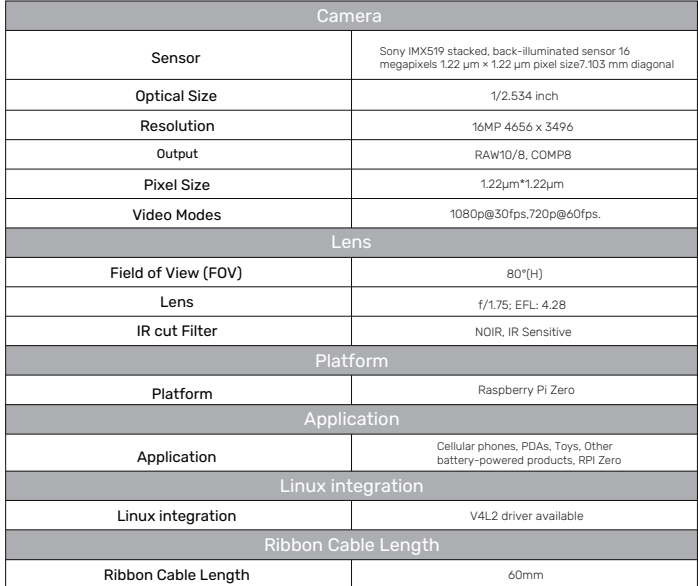

### BEFORE YOU START

### Please make sure you are running the latest version of Raspberry Pi OS. (January 28th 2022 or later releases, Debian version:11(Bullseye))

- **For Bullseye users running on Pi 0 ~ 3, please also:**
- 1. Open a terminal
- 2. Run sudo raspi-config
- 3. Navigate to Advanced Options
- 4. Enable Glamor graphic acceleration
- 5. Reboot your Pi
- **For Raspberry Pi Compute Module 3/4**

The latest software only supports one camera at this time, CM4 uses CAM1 by default.

### DRIVER INSTALLATION

1. Connect the camera directly to your Raspberry Pi.

2. Download the shell scripts

wget -O install\_pivariety\_pkgs.sh https://github.com/ArduCAM/Arducam-Pivariety-V4L2-Driver/releases/download/install\_script/install\_pivariety\_pkgs.sh

3. Update your Pi

sudo apt update

4. Install libcamra-dev

./install\_pivariety\_pkgs.sh -p libcamera\_dev

5. Install libcamera-apps

./install\_pivariety\_pkgs.sh -p libcamera\_apps

6. Install the kernel driver

./install\_pivariety\_pkgs.sh -p imx519\_kernel\_driver\_low\_speed

7. Reboot

### OPERATING THE CAMERA

 **Test**

libcamera-still -t 3000 -o test.jpg

**Command Line**

1. Record Video

For example, record a H.264 10s video with the frame size 1920W × 1080H.

#### libcamera-vid -t 10000 --width 1920 --height 1080 -o test.h264

2. See the camera in live preview:

#### libcamera-still -t 0

For more troubleshooting, please refer to:https://www.arducam.com/docs/cameras-for-raspberrypi/ raspberry-pi-libcamera-guide/16mp-autofocus-camera-common-issues-fixes/